**République du Sénégal Ministère de l'Enseignement Supérieur et de la Recherche** 

**UNIVERSITÉ GASTON BERGER**

**\_\_\_\_\_\_\_\_**

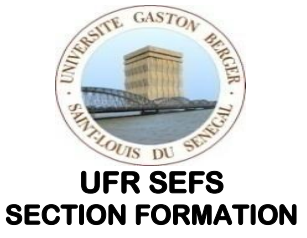

## **CERTIFICAT EN ADMINISTRATION SCOLAIRE (CAS)**

# **TABLEAU DE BORD DU CAS (2020)**

#### Contenu

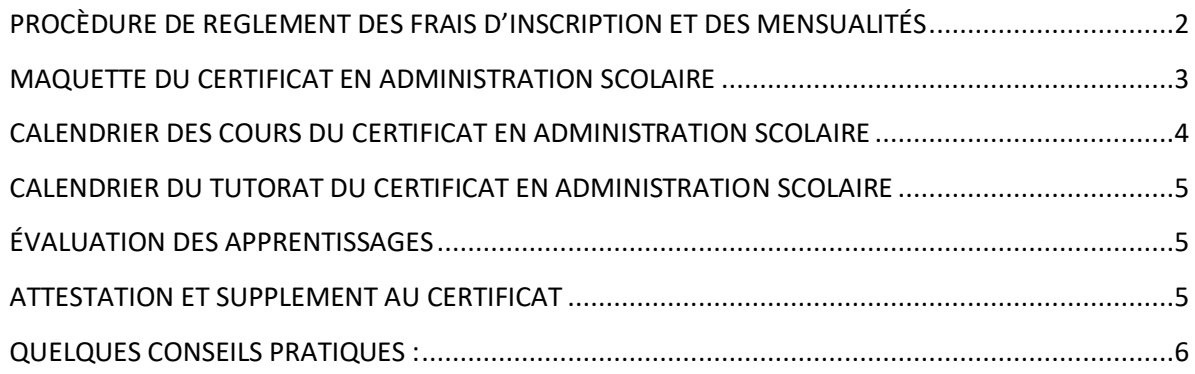

#### <span id="page-1-0"></span>PROCÈDURE DE REGLEMENT DES FRAIS D'INSCRIPTION ET DES MENSUALITÉS

Les règlements des frais d'inscriptions et des mensualités se font de la manière suivante :

- **1.** Se rendre à un **guichet Wari muni de votre pièce d'identité ;**
- **2.** Procéder au paiement sur le compte marchand Wari de l'UFR SEFS en précisant :
	- **le code UFR : 08**
	- **le code marchand : 187187**
	- **le numéro carte nationale d'identité**
	- **l'option :** 
		- o pour régler les **frais d'inscription** choisir…

## ➢ **B. Frais d'inscription (50.000F)**

- o pour les **mensualités** choisir…
	- ➢ **C. Mensualités** puis **Certificat en Administration Scolaire (60.000F)**

#### <span id="page-2-0"></span>MAQUETTE DU CERTIFICAT EN ADMINISTRATION SCOLAIRE

**CM : Cours magistral** 

- **Consultation de ressources**
- **Activités en mode auto-apprentissage**
- **Echanges sur les forums de discussion**

**TD/TP : Travaux dirigés / Travaux pratiques**

- **Activités tutorées en mode synchrone (Chat en ligne) ou asynchrone (forums de discussion)**
- **Classes virtuelles**

**TPE : Travail personnel de l'étudiant**

- **Activités, projets, rapports, exercices, devoirs…à déposer sur la plateforme**
- **Tests d'auto-évaluation**
- **VHT : Volume Horaire Total**

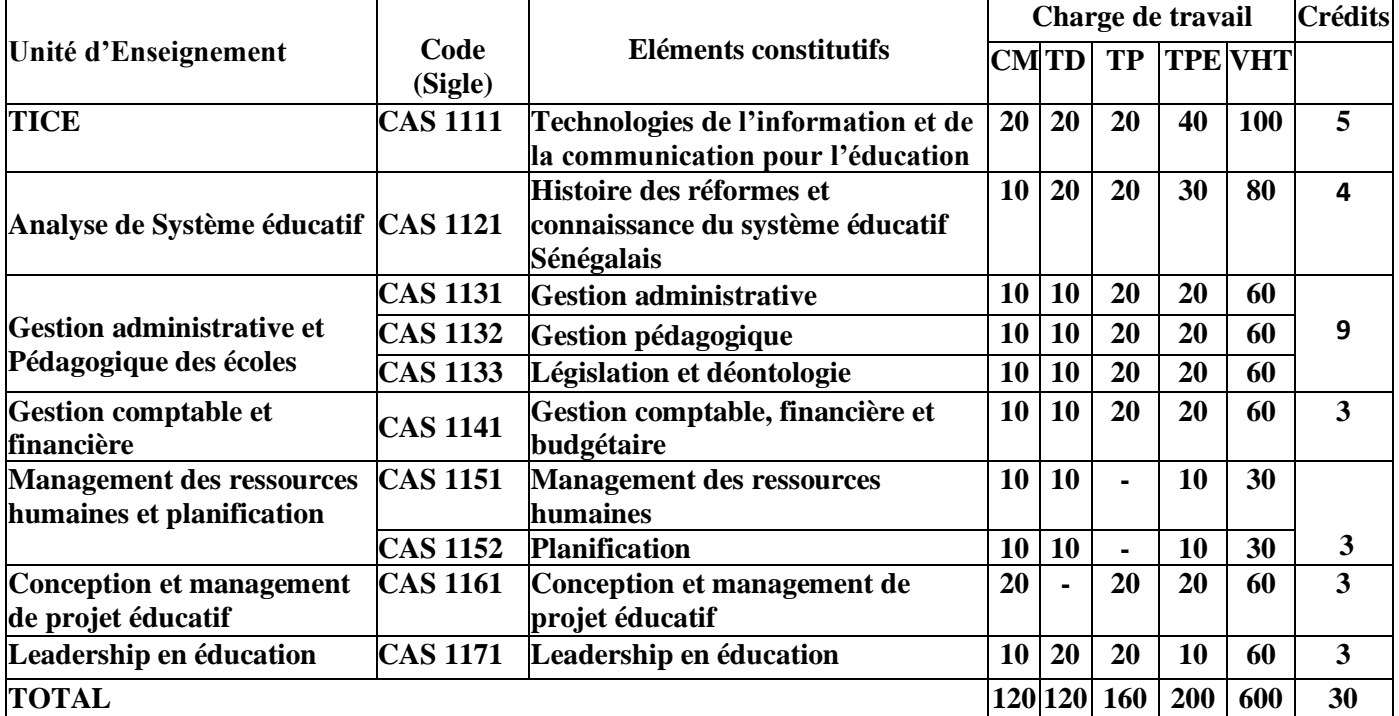

#### <span id="page-3-0"></span>CALENDRIER DES COURS DU CERTIFICAT EN ADMINISTRATION SCOLAIRE

**(Promo 4 - 2020)**

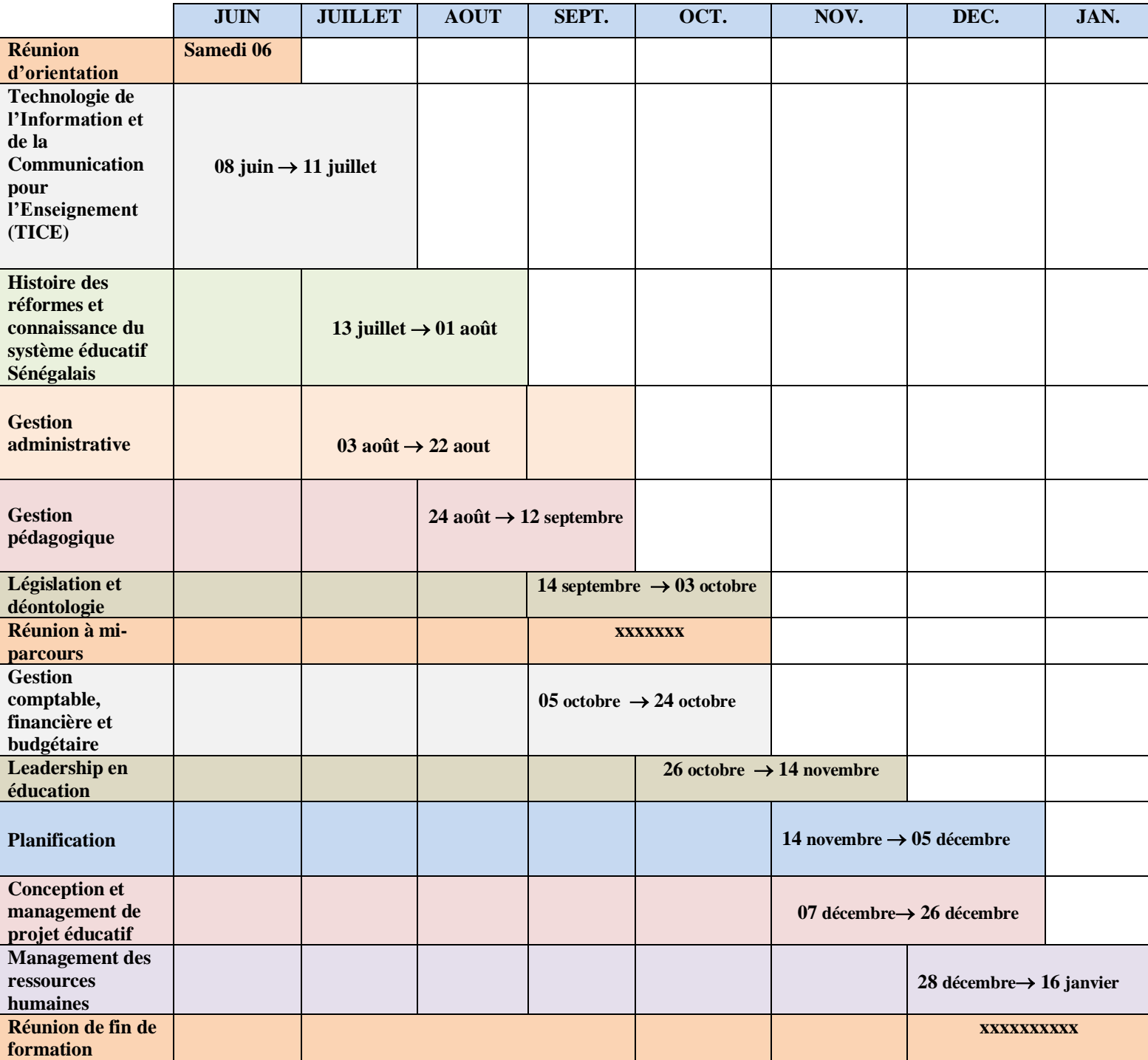

### <span id="page-4-0"></span>CALENDRIER DU TUTORAT DU CERTIFICAT EN ADMINISTRATION SCOLAIRE **(Promo 4 - 2020)**

Les tutorats en synchrone se font en visioconférence les mercredis et samedis à des heures choisies par vote électronique (sondage Doodle). Consultez l'emploi du temps sur **votre page de cours** pour connaître les dates et heures des Chats. Cliquez sur les événements du calendrier (Ex : TICE) pour afficher les détails (date, heure, tuteur...). Au besoin, modifiez le type d'affichage ("Semaine"/"Mois/"Planning") pour une meilleure visibilité. Cliquez sur l'icône « CHAT » pour participer aux visioconférences. Si vous utilisez un appareil mobile, installez l'application "Google Meet"

#### <span id="page-4-1"></span>ÉVALUATION DES APPRENTISSAGES

Les évaluations se feront tout au long de la formation au moyen d'activités spécifiques pour chaque matière.

#### <span id="page-4-2"></span>ATTESTATION ET SUPPLEMENT AU CERTIFICAT **ATTESTATION**

Une Attestation de réussite sera délivrée aux étudiants ayant subi avec succès la formation. Pour obtenir l'attestation, l'étudiant doit obtenir une note supérieure ou égale à 10 dans toutes les Unités d'Enseignement.

#### **SUPPLEMENT AU CERTIFICAT**

A l'issue des six mois de formation, les étudiants se voient décerner en plus d'une attestation de réussite, un supplément au certificat qui rend compte du parcours effectué à distance et des crédits acquis.

### <span id="page-5-0"></span>QUELQUES CONSEILS PRATIQUES<sup>1</sup>:

**Épinglez l'onglet du site des cours (foad.ugb.sn) sur la barre d'adresses (ou mettez l'adresse du site foad.ugb.sn dans vos favoris) pour un accès plus rapide aux cours.** 

**Pensez à créer un dossier sur votre bureau pour y stocker les documents téléchargés ou à déposer sur la plateforme.** 

**Consultez de temps en temps le calendrier sur votre page de cours pour voir les dates importantes.** 

**N'attendez pas à la dernière minute pour étudier. Le retard est souvent source de stress.**

**Prenez en compte votre rythme naturel et mettez en place des stratégies vous permettant de composer avec les diverses contraintes liées aux autres sphères de votre vie (professionnelle, familiale, personnelle) pour organiser votre travail.** 

**Choisissez un ou plusieurs lieux où vous pourrez travailler efficacement (endroit calme et un espace de travail dégagé…)** 

**N'hésitez pas à demander de l'aide à vos formateurs et à vos pairs sur le site du cours (courriel, forum, etc.) ou le groupe WatsApp. Les interactions dans ces espaces sont souvent pertinentes et utiles.**

<sup>&</sup>lt;sup>1</sup> Source : CAS UGB / Direction des services aux étudiants-Centre d'aide aux étudiants de l'Université Laval